# 増設HDDブレード AD106a ユーザーズガイド

### **N8404-001**

NEC Express5800シリーズ

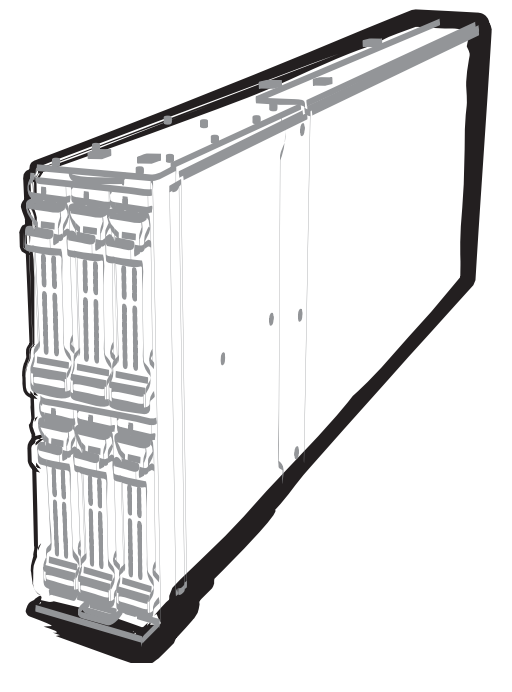

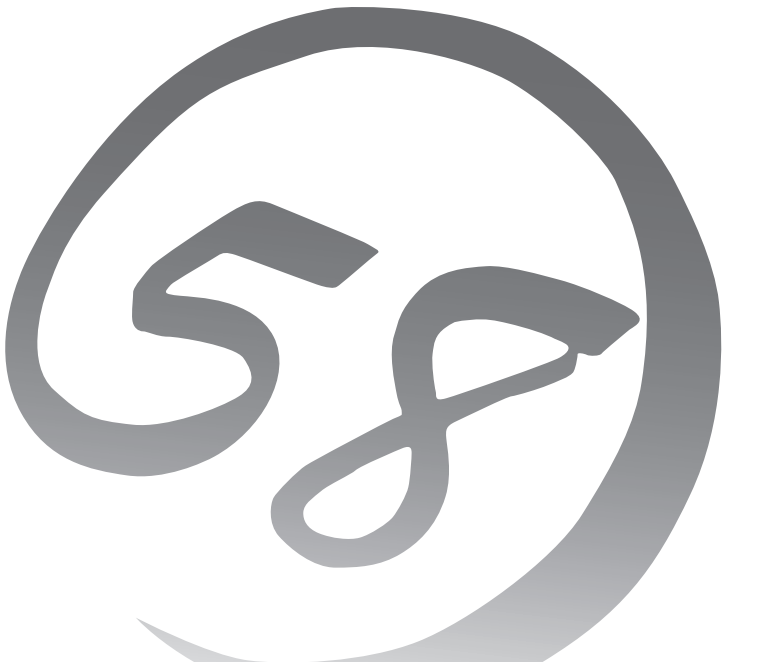

#### 商標について

EXPRESSBUILDERとESMPRO、ExpressPicnic、CLUSTERPRO、EXPRESSSCOPEは日本電気株式会社の登録商標 です。Microsoft、Windows、Windows Server、Windows NT、MS-DOSは米国Microsoft Corporationの米国および その他の国における登録商標または商標です。Intel、インテル、Intel ロゴ、Xeon、Xeon Inside は、アメリカ合衆国お よびその他の国におけるIntel Corporation の商標です。ROM-DOSおよびDatalightはDatalight, Inc.の登録商標または商 標です。ATは米国International Business Machines Corporationの米国およびその他の国における登録商標です。 Adaptecとそのロゴ、SCSISelectは米国Adaptec, Inc.の登録商標または商標です。LSIおよびLSIロゴ・デザインはLSI 社の商標または登録商標です。Adobe、Adobeロゴ、Acrobatは、Adobe Systems Incorporated(アドビ システムズ 社)の商標です。DLTとDLTtape は米国 Quantum Corporationの商標です。PCI EXPRESS はPeripheral Component Interconnect Special Interest Groupの商標です。Linux® は、Linus Torvalds氏の日本およびその他の国における商標 または登録商標です。Red Hat®、Red Hat Enterprise Linuxは、米国Red Hat, Inc.の米国およびその他の国における商 標または登録商標です。

その他、記載の会社名および商品名は各社の商標または登録商標です。

Windows Server 2008はWindows Server® 2008 Standard operating system およびWindows Server® 2008 Enterprise operating systemの略です。

Windows Server 2003 x64 EditionsはWindows Server® 2003 R2, Standard x64 Edition operating system および Windows Server® 2003 R2, Enterprise x64 Edition operating systemまたはWindows Server® 2003, Standard x64 Edition operating systemおよびWindows Server® 2003, Enterprise x64 Edition operating systemの略です。

Windows Server 2003 は Windows Server® 2003 R2 Standard Edition operating systemおよび Windows Server® 2003 R2 Enterprise Edition operating systemまたはWindows Server® 2003 Standard Edition operating systemお よびWindows Server® 2003 Enterprise Edition operating systemの略です。

Windows 2000 はWindows® 2000 Server operating system およびWindows® 2000 Advanced Server operating system、Windows® 2000 Professional operating systemの略称です。

Windows NTはWindows NT® Server network operating system version 4.0 およびWindows NT® Workstation network operating system version 4.0の略称です。

Windows Vista は Windows Vista® Business operating systemの略称です。

Windows XP x64 Editionは Windows<sup>®</sup> XP Professional x64 Edition operating systemの略称です。

Windows XPは Windows® XP Professional operating systemおよびWindows® XP Home Edition operating system の略称です。

Windows MeはWindows® Millennium Edition operating systemの略称です。

Windows 98はWindows<sup>®</sup> 98 operating systemの略称です。

Windows 95はWindows<sup>®</sup> 95 operating systemの略称です。

Windows PEはWindows® Preinstallation Environmentの略称です。

Red Hat Enterprise Linux AS 4は、Red Hat Enterprise Linux AS 4 (x86)およびRed Hat Enterprise Linux AS 4 (EM64T)の総称です。

Red Hat Enterprise Linux 5 Serverは、Red Hat Enterprise Linux 5 Server(x86)およびRed Hat Enterprise Linux 5 Server(EM64T)の総称です。

サンプルアプリケーションで使用している名称は、すべて架空のものです。実在する品名、団体名、個人名とは一切関 係ありません。

#### ご注意

- (1) 本書の内容の一部または全部を無断転載することは禁止されています。
- (2) 本書の内容に関しては将来予告なしに変更することがあります。
- (3) 弊社の許可なく複製・改変などを行うことはできません。

(5) 運用した結果の影響については(4)項にかかわらず責任を負いかねますのでご了承ください。

<sup>(4)</sup> 本書は内容について万全を期して作成いたしましたが、万一ご不審な点や誤り、記載もれなどお気づきのことがあ りましたら、お買い求めの販売店にご連絡ください。

**このユーザーズガイドは、必要なときすぐに参照できるよう、お手元に置いておく ようにしてください。「使用上のご注意」を必ずお読みください。**

# **使用上のご注意(必ずお読みください)**

本製品を安全に正しくご使用になるために必要な情報が記載されています。 また、本文中の名称については「各部の名称と機能」の項をご参照ください。

## **安全にかかわる表示について**

本製品を安全にお使いいただくために、このユーザーズガイドの指示に従って操作してくださ  $\cup$ 

このユーザーズガイドには装置のどこが危険か、どのような危険に遭うおそれがあるか、どう すれば危険を避けられるかなどについて説明されています。また、装置内で危険が想定される 箇所またはその付近には警告ラベルが貼り付けられています(本体に印刷されている場合もあ ります)。

ユーザーズガイド、および警告ラベルでは、危険の程度を表す言葉として、「警告」と「注意」 という用語を使用しています。それぞれの用語は次のような意味を持つものとして定義されて います。

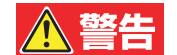

人が死亡する、または重傷を負うおそれがあることを示します。

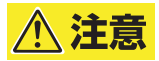

火傷やけがなどを負うおそれや物的損害を負うおそれがあることを示しま す。

危険に対する注意・表示は次の3種類の記号を使って表しています。それぞれの記号は次のよ うな意味を持つものとして定義されています。

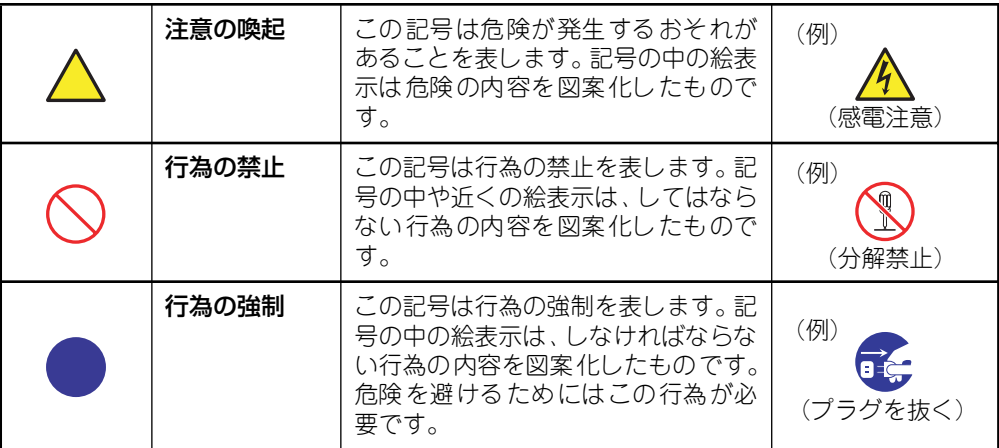

#### (ユーザーズガイドでの表示例)

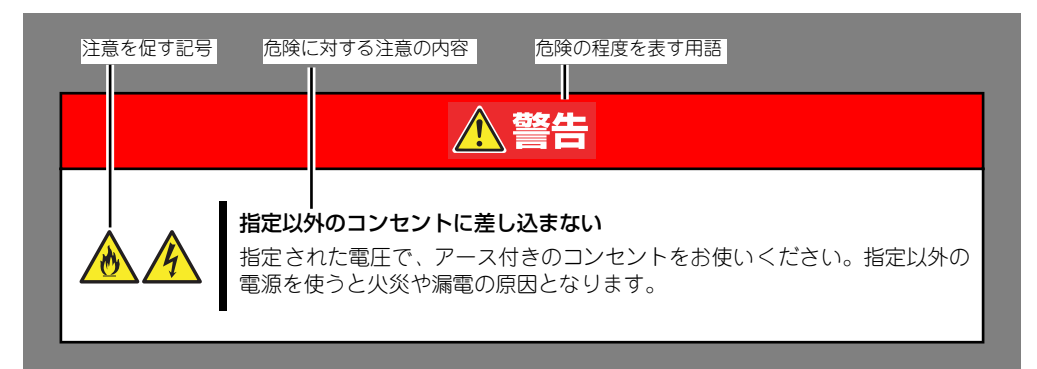

## **本書と警告ラベルで使用する記号とその内容**

#### 注意の喚起

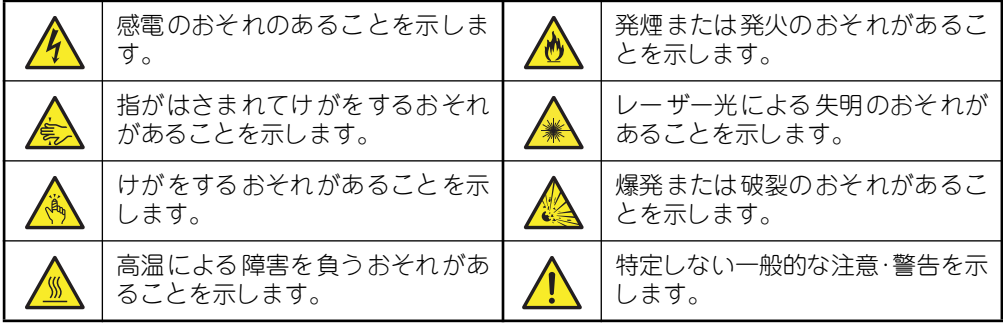

#### 行為の禁止

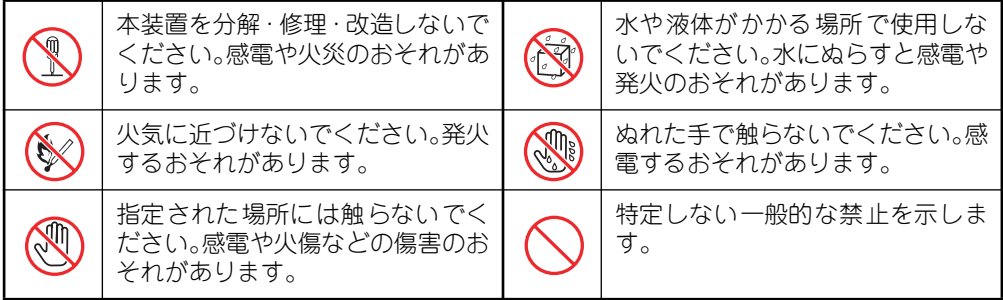

#### 行為の強制

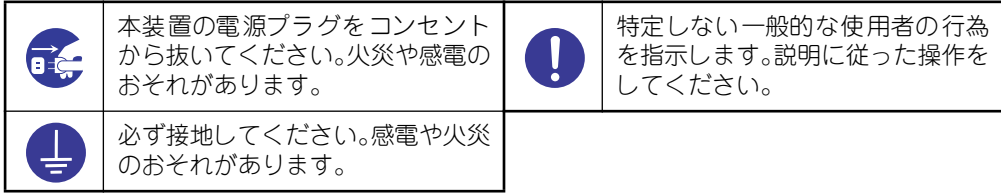

### **安全上のご注意**

本装置を安全にお使いいただくために、ここで説明する注意事項をよく読んでご理解し、安全 にご活用ください。記号の説明についてはiiiページの『安全にかかわる表示について』の説明 を参照してください。

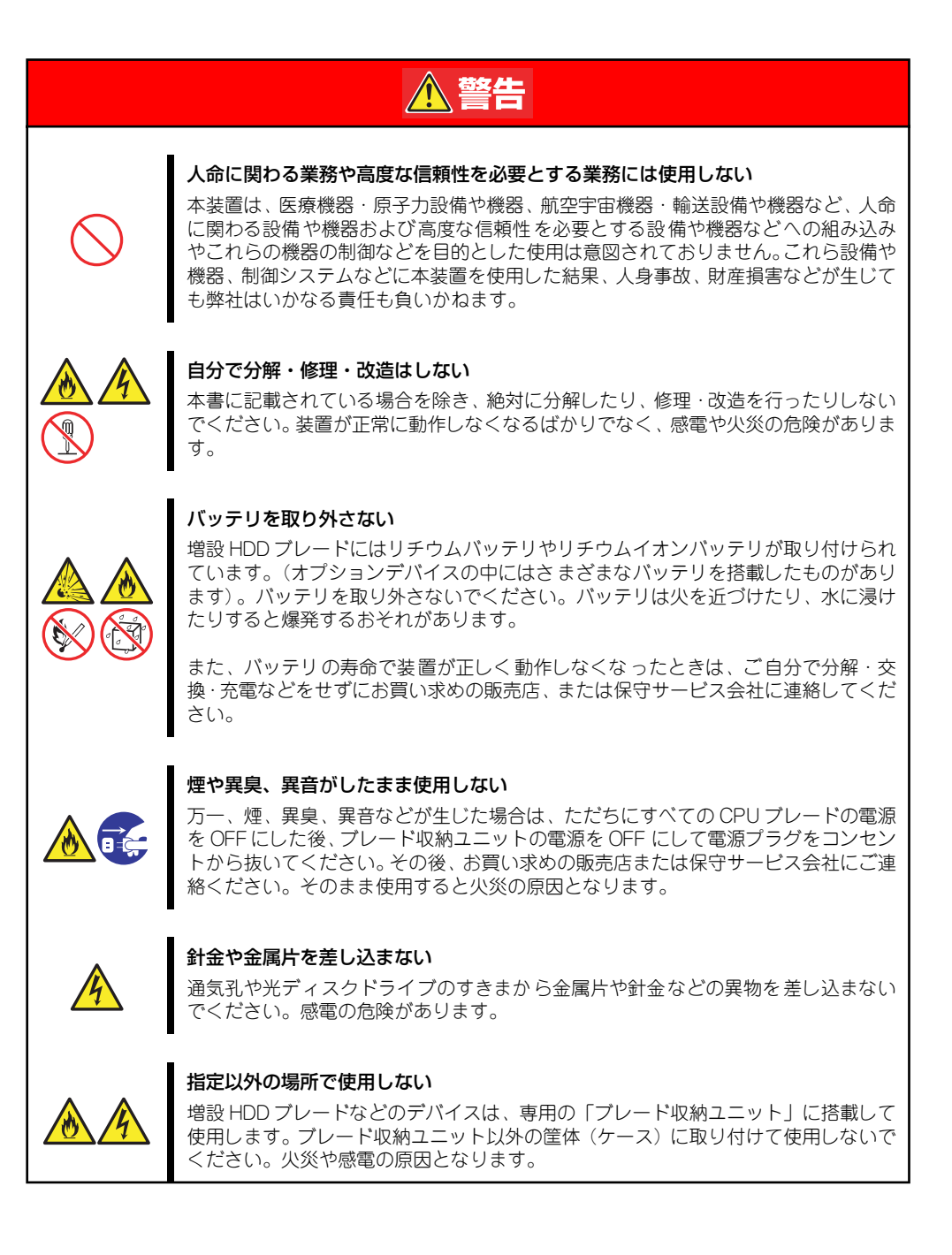

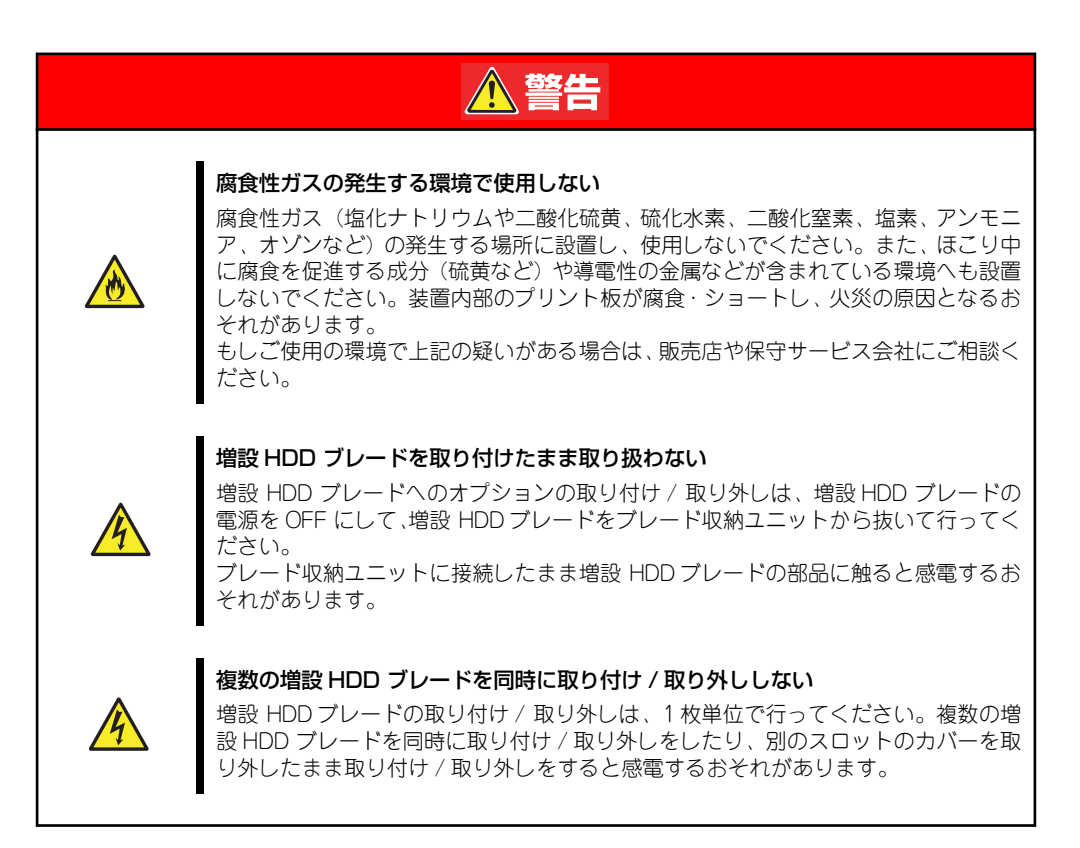

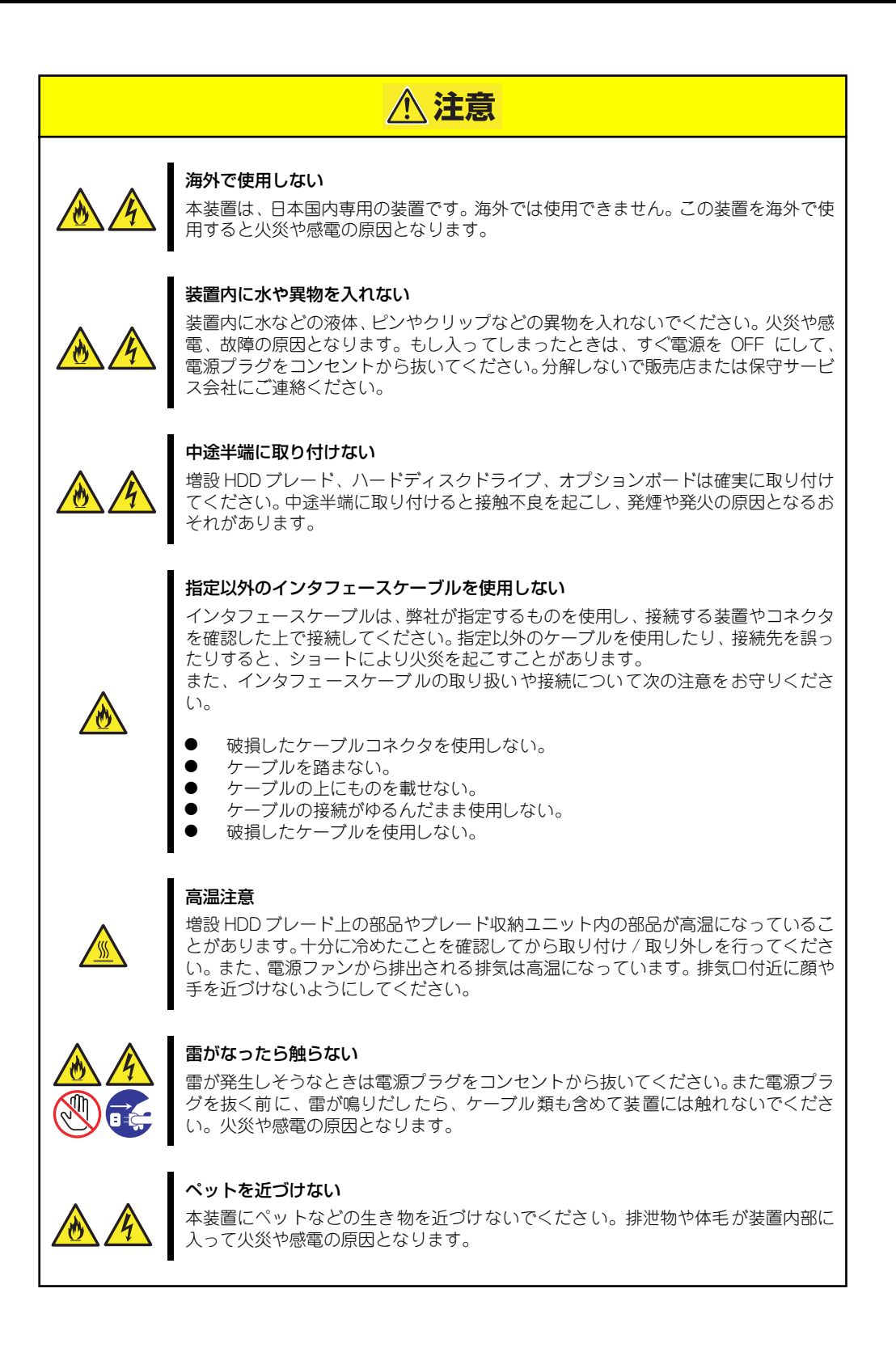

## **警告ラベルについて**

本製品には警告ラベルが貼り付けられています。これは本製品を操作する際に考えられる危 険性を常にお客様に意識していただくためのものです(ラベルをはがしたり、汚したりしな いでください)。もしこのラベルが貼り付けられていない、はがれかかっている、汚れている などして判読できないときはご購入された販売店にご連絡ください。

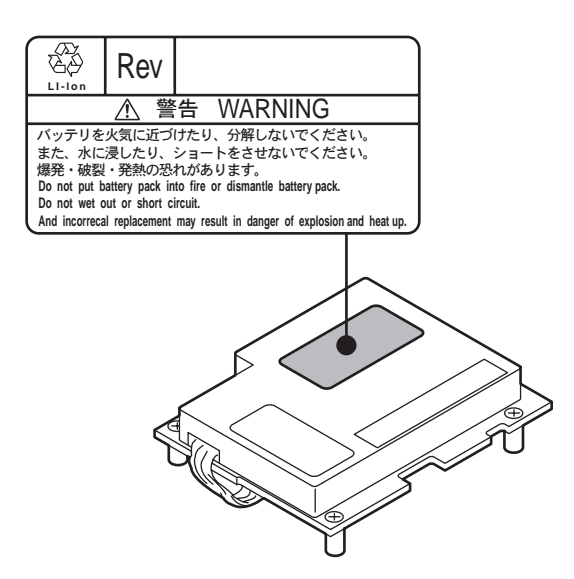

### **取り扱い上のご注意(装置を正しくお使いいただくために)**

本装置を正しく動作させるために次に示す注意事項をお守りください。これらの注意を無視し た取り扱いをすると本装置の誤動作や故障の原因となります。

> 保守サービスについて 本装置の保守に関して専門的な知識を持つ保守員による定期的な診断・保守 サービスを用意しています。 本装置をいつまでもよい状態でお使いになるためにも、保守サービス会社と定 期保守サービスを契約されることをお勧めします。  $\sum_{k=1}^{N-1}$

#### ⓦ 増設HDDブレード

- ブレード収納ユニット(SIGMABLADE)に取り付けてください。
- ー 取り付け/取り外しは、1枚単位で行ってください。
- ー 取り付け/取り外しの際は、板金で覆われている部分を持ってください。また、運 搬の際は、購入時に入っていた袋に入れ、包装箱に入れてから持ち運んでくださ  $\cup$
- 増設HDDブレードは大変静電気に弱い電子部品です。装置の金属フレーム部分な どに触れて身体の静電気を逃がしてから増設HDDブレードを取り扱ってください。 また、増設HDDブレードの端子部分や部品を素手で触ったり、増設HDDブレード を直接机の上に置いたりしないでください。
- 再度、運用する際、内蔵機器や本体を正しく動作させるためにも室温を保てる場所 に保管することをお勧めします。

装置を保管する場合は、保管環境条件(温度:-10℃~55℃、湿度:20%~80%) を守って保管してください(ただし、結露しないこと)。

- 増設HDDブレードの電源は、接続したCPUブレードの電源に連動して自動的に制 御されます。
- 増設HDDブレードは、急激な温度変化に弱い精密部品を使用しています。装置の 移動後や保管後、再び運用する場合は、動作環境になじませてからお使いくださ  $\left( \cdot \right)$
- CPUブレードの電源ON操作は、POWERスイッチやリモートパワーオンのいずれ の場合も、増設HDDブレードへの電源供給開始後(増設HDDブレードのPOWERラ ンプがアンバー色に点灯後)、30秒以上経過してから行ってください。30秒以内に 電源ON操作を行うと、電源がONにならない場合があります。この場合、CPUブ レードの電源OFF操作後、30秒以上待ってから再度CPUブレードのPOWERスイッ チにて電源ONを行ってください。
- 増設HDDブレードは、増設HDDブレードの電源がOFFになったことを確認してか ら取り外してください。
- オプションのハードディスクドライブ、ブレード用メザニンカードおよびその他雷子部 品
	- これらの製品は大変静電気に弱い電子部品です。装置の金属フレーム部分などに触 れて身体の静電気を逃がしてから製品を取り扱ってください。また、製品の端子部 分や部品を素手で触ったり、製品を直接机の上に置いたりしないでください。
	- オプションは、弊社が指定した増設HDDブレードのオプション品であることを確 認してください。 指定外のオプション品は、たとえ装置に取り付け/接続できても正常に動作しない ばかりか、装置本体が故障することがあります。弊社指定外のオプション品が原因 となって起きた故障や破損については保証期間中でも有償修理となります。
	- ハードディスクドライブに振動や衝撃を与えないでください。故障の原因となりま す。
	- 内蔵型のオプション機器は、急激な温度変化に弱い精密部品を使用しています。装 置の移動後や保管後、再び運用する場合は、動作環境になじませてからお使いくだ さい。
	- 本装置のそばでは携帯電話やPHS、ポケットベルの電源をOFFにしておいてくださ い。電波による誤動作の原因となります。

### 健康を損なわないためのアドバイス

コンピュータ機器を長時間連続して使用すると、身体の各部に異常が起こることがあります。コン ピュータを使用するときは、主に次の点に注意して身体に負担がかからないよう心掛けましょう。

#### よい作業姿勢で

コンピュータを使用するときの基本的な姿勢は、背筋を伸ばして椅 子にすわり、キーボードを両手と床がほぼ平行になるような高さに 置き、視線が目の高さよりもやや下向きに画面に注がれているとい う姿勢です。『よい作業姿勢』とはこの基本的な姿勢をとったとき、 身体のどの部分にも余分な力が入っていない、つまり緊張している 筋肉がもっとも少ない姿勢のことです。 『悪い作業姿勢』、たとえば背中を丸めたかっこうやディスプレイ装

置の画面に顔を近づけたままの状態で作業を行うと、疲労の原因や 視力低下の原因となることがあります。

#### ディスプレイの角度を調節する

ディスプレイの多くは上下、左右の角度調節ができるようになって います。まぶしい光が画面に映り込むのを防いだり、表示内容を見 やすくしたりするためにディスプレイの角度を調節することは、た いへん重要です。角度調節をせずに見づらい角度のまま作業を行う と『よい作業姿勢』を保てなくなりすぐに疲労してしまいます。ご 使用の前にディスプレイを見やすいよう角度を調整してください。

#### 画面の明るさ・コントラストを調節する

ディスプレイは明るさ(ブライトネス)・コントラストを調節でき る機能を持っています。年齢や個人差、まわりの明るさなどによっ て、画面の最適なブライトネス・コントラストは異なりますので、 状況に応じて画面を見やすいように調節してください。画面が明る すぎたり、暗すぎたりすると目に悪影響をもたらします。

#### キーボードの角度を調節する

オプションのキーボードには、角度を変えることができるよう設計 されているものもあります。入力しやすいようにキーボードの角度 を変えることは、肩や腕、指への負担を軽減するのにたいへん有効 です。

#### 機器の清掃をする

機器をきれいに保つことは、美観の面からだけでなく、機能や安全上の観点からも大切です。特にディ スプレイの画面は、ほこりなどで汚れると、表示内容が見にくくなりますので定期的に清掃する必要 があります。

#### 疲れたら休む

疲れを感じたら手を休め、軽い体操をするなど、気分転換をはかる ことをお勧めします。

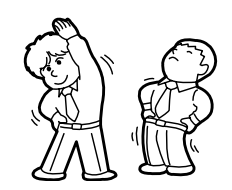

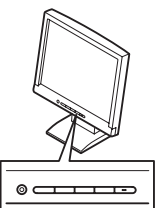

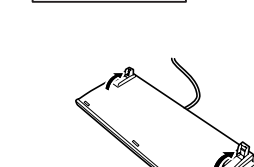

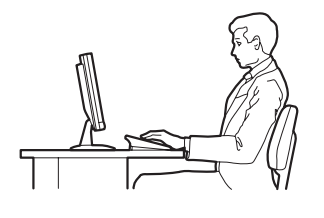

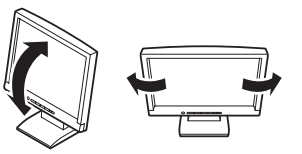

# **はじめに**

このたびは、NECの増設HDDブレードをお買い求めいただき、まことにありがとうございま す。

本製品は、CPUブレードと接続することにより、最大で6台のHDD増設とブレード用メザニン カード2枚の増設を可能とするIO拡張型ブレードです。

本製品の持つ機能を最大限に引き出すためにも、ご使用になる前に本書をよくお読みになり、 製品の取り扱いを十分にご理解ください。

# **本書について**

本書は、本製品を正しくセットアップし、使用できるようにするための手引きです。セット アップを行うときや日常使用する上で、わからないことや具合の悪いことが起きたときは、取 り扱い上の安全性を含めてご利用ください。 本書は常に本体のそばに置いていつでも見られるようにしてください。

本書は、WindowsやLinuxなどのオペレーティングシステムやキーボード、マウスといった 一般的な入出力装置などの基本的な取り扱いについて十分な知識を持ったユーザーを対象と して記載されています。

## **本文中の記号について**

本書では巻頭で示した安全にかかわる注意記号の他に3種類の記号を使用しています。これら の記号と意味をご理解になり、装置を正しくお取り扱いください。

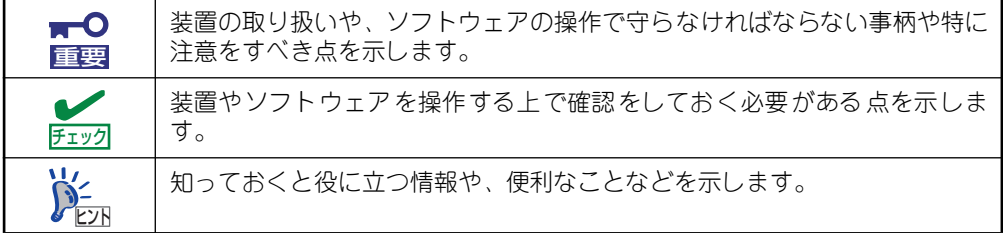

## **本書の構成について**

本書は4つの編から構成されています。それぞれの編では次のような説明が記載されていま す。なお、巻末には索引があります。必要に応じてご活用ください。

> $\mathbf{F}^{\bullet}$ 重要

「使用上のご注意」をはじめにご覧ください

本編をお読みになる前に必ず本書の巻頭に記載されている「使用上のご注意」 をお読みください。「使用上のご注意」では、本製品を安全に、正しくお使い になるために大切な注意事項が記載されています。

#### 第1編 導入編

本製品を導入するにあたり知っておいていただきたい情報とお使いになられるまでの セットアップの手順について説明しています。ここで説明する内容や手順を守って正し く本装置をお使いになるシステム環境へ導入してください。

#### 第2編 ハードウェア編

本製品のハードウェアに関する説明をしています。各部の名称やその機能、設置にふさ わしい場所に関する説明、オプションの増設方法について知りたいときに参照してくだ さい。

#### 第3編 ソフトウェア編

本製品に添付のソフトウェアについてその機能や使用方法について説明しています。こ こで説明する内容に従って正しくお使いください。

#### 第4編 運用・保守編

本製品を運用する上で知っておいていただきたい情報が記載されています。また、「故障 かな?」と思ったときは、本製品の故障を疑う前に参照してください。

ユーザーズガイドおよび添付のCD-ROMに収められているドキュメントは、以下のWebサイ トからダウンロードすることができます。

#### http://nec8.com/

# **付属品の確認**

梱包箱の中には、本体以外にいろいろな付属品が入っています。添付の構成品チェックシート を参照してすべてがそろっていることを確認し、それぞれ点検してください。万一足りないも のや損傷しているものがある場合は、販売店に連絡してください。

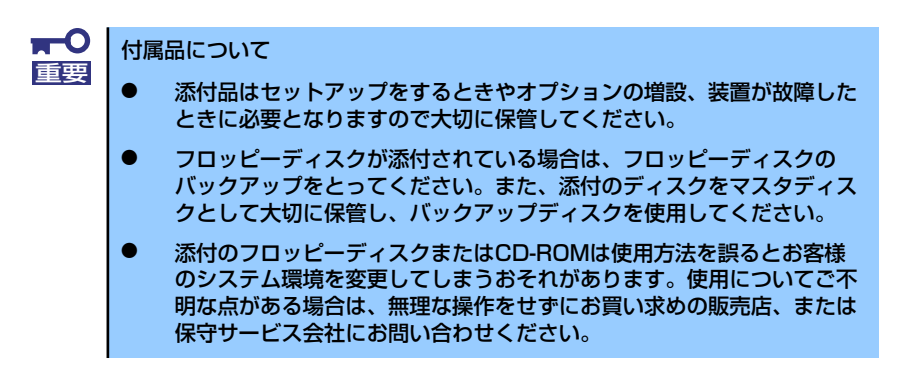

## **第三者への譲渡について**

本体または、本体に添付されているものを第三者に譲渡(または売却)するときは、次の注意 を守ってください。

ⓦ 本体について

第三者へ譲渡(または売却)する場合には、装置に添付されている説明書一式や本書が 格納されたCD-ROMを一緒にお渡しください。

 $\overline{M}$ 重要

ハードディスクドライブ内のデータについて

譲渡する装置内に搭載されているハードディスクドライブに保存されている 大切なデータ(例えば顧客情報や企業の経理情報など)が第三者へ漏洩するこ とのないようにお客様の責任において確実に処分してください。

WindowsやLinuxの「ゴミ箱を空にする」操作やオペレーティングシステム の「フォーマット」コマンドでは見た目は消去されたように見えますが、実際 のデータはハードディスクドライブに書き込まれたままの状態にあります。完 全に消去されていないデータは、特殊なソフトウェアにより復元され、予期せ ぬ用途に転用されるおそれがあります。

このようなトラブルを回避するために市販の消去用ソフトウェア (有償)また はサービス(有償)を利用し、確実にデータを処分することを強くお勧めしま す。データの消去についての詳細は、お買い求めの販売店または保守サービス 会社にお問い合わせください。

なお、データの処分をしないまま、譲渡(または売却)し、大切なデータが漏 洩された場合、その責任は負いかねます。

添付のソフトウェアについて

添付のソフトウェアを第三者に譲渡(売却)する場合には、以下の条件を満たす必要が あります。

- 添付されているすべてのものを譲渡し、譲渡した側は一切の複製物を保持しないこ と
- 各ソフトウェアに添付されている『ソフトウェアのご使用条件』の譲渡、移転に関 する条件を満たすこと
- 譲渡、移転が認められていないソフトウェアについては、インストールした装置か ら削除した後、譲渡すること

# **消耗品・装置のリサイクルと廃棄について**

ⓦ 本体の部品の中には、寿命により交換が必要なものがあります。製品を安定して稼働さ せるために、これらの部品を定期的に交換することをお勧めします。交換や寿命につい ては、お買い求めの販売店、または保守サービス会社にご連絡ください。

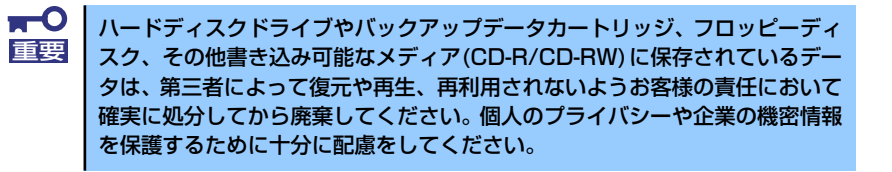

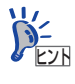

本製品にはバックアップ用のバッテリパックが搭載されています。バッテリの 。<br>寿命は使用環境や運用条件により異なりますが、約2年です。バッテリパック に記載の設置時期から2年後を目安に交換してください。

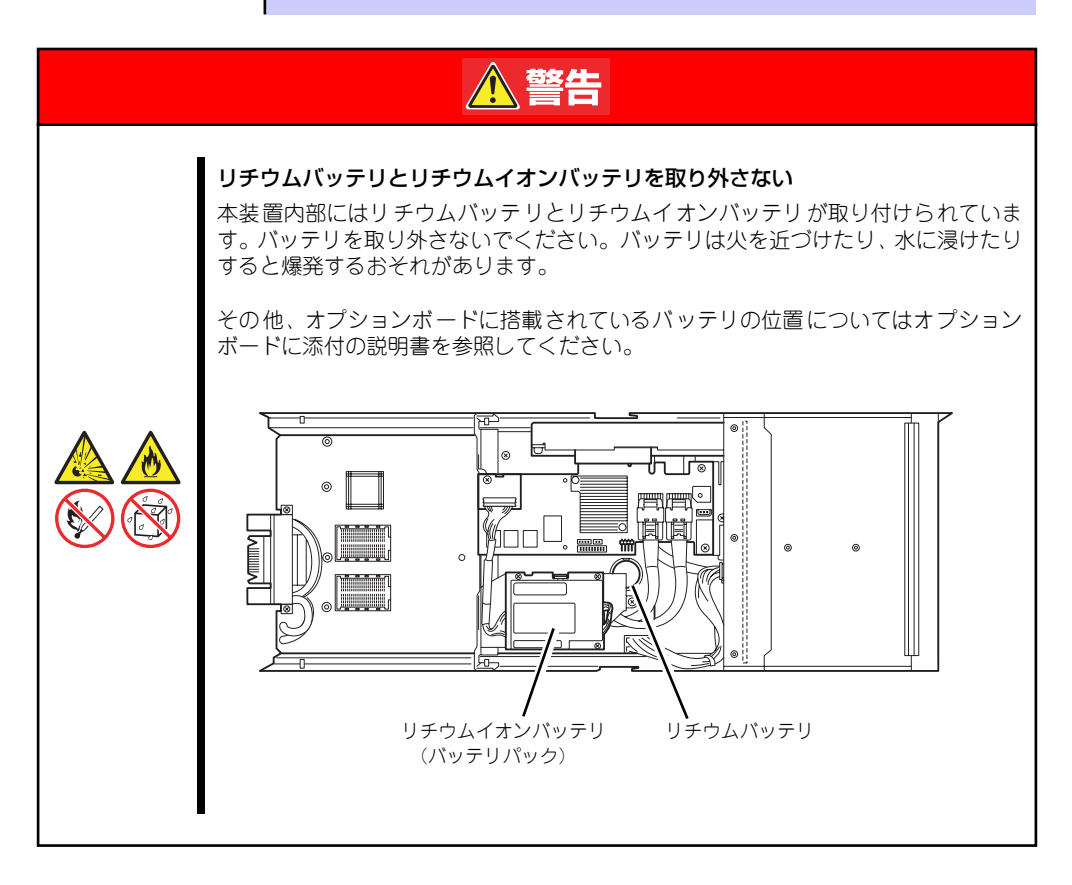

ⓦ CPUブレード、増設HDDブレード、ハードディスクドライブ、CD-ROM、オプション のブレード収納ユニットやボードなどの廃棄については各自治体の廃棄ルールに従って ください。なお、製品添付の電源ケーブルにつきましても、他製品への転用を防ぐた め、本体と一緒に廃棄してください。詳しくは、各自治体へお問い合わせください。

● 本製品のバッテリパックにはリチウムイオンバッテリが搭載されており、リサイクルが 可能です。貴重な資源を再利用するため、本製品をご購入された販売店もしくはご契約 されているNEC 保守サービス会社までお問い合わせいただくか、最寄りのリサイクル協 力店にお持ちください。

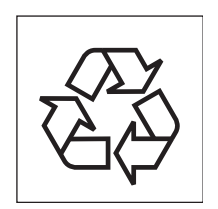

# **装置の輸送について**

本体およびオプションなどには、リチウム金属電池およびリチウムイオン電池を使用していま す。リチウム電池の輸送に関しては、航空・海上輸送規制が適用されますので、本体およびオ プションの航空機、船舶等での輸送については、お買い求めの販売店、または保守サービス会 社へお問い合わせください。

# 目次

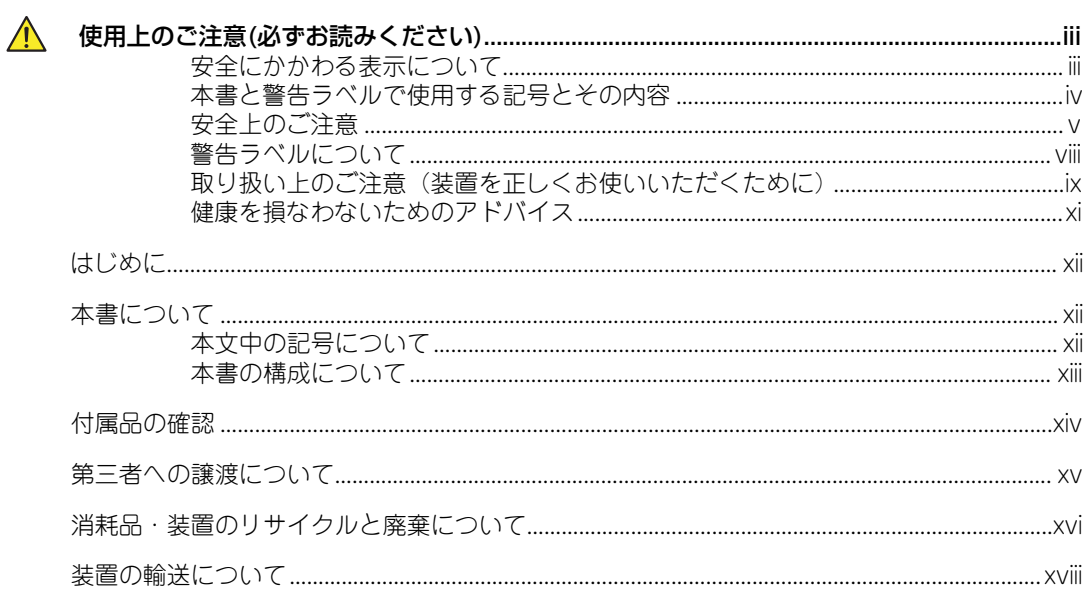

## 1 導入編

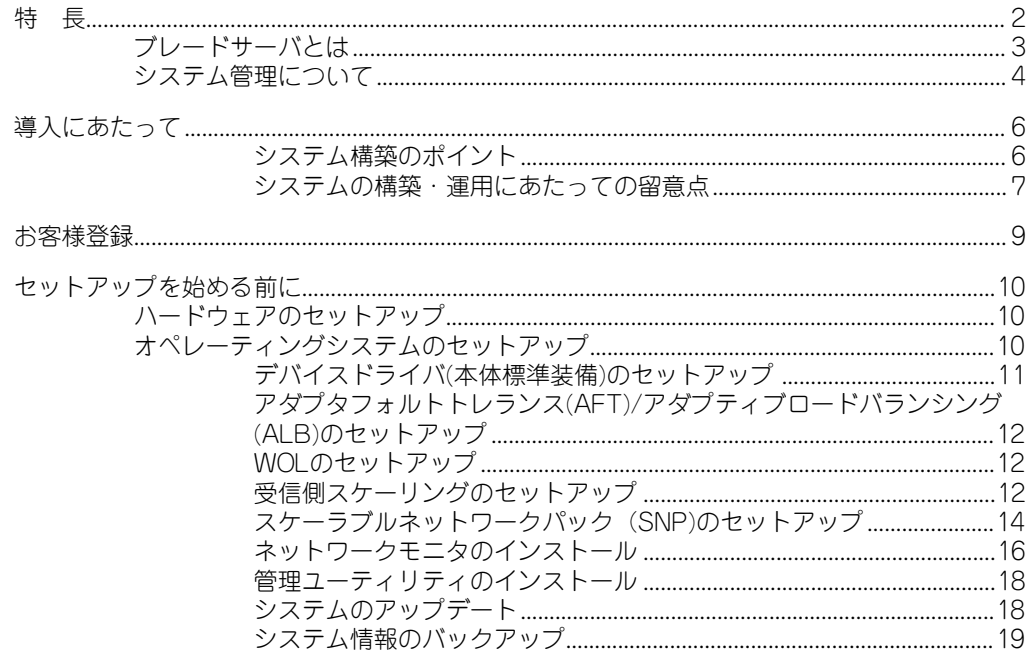

## 2 ハードウェア編

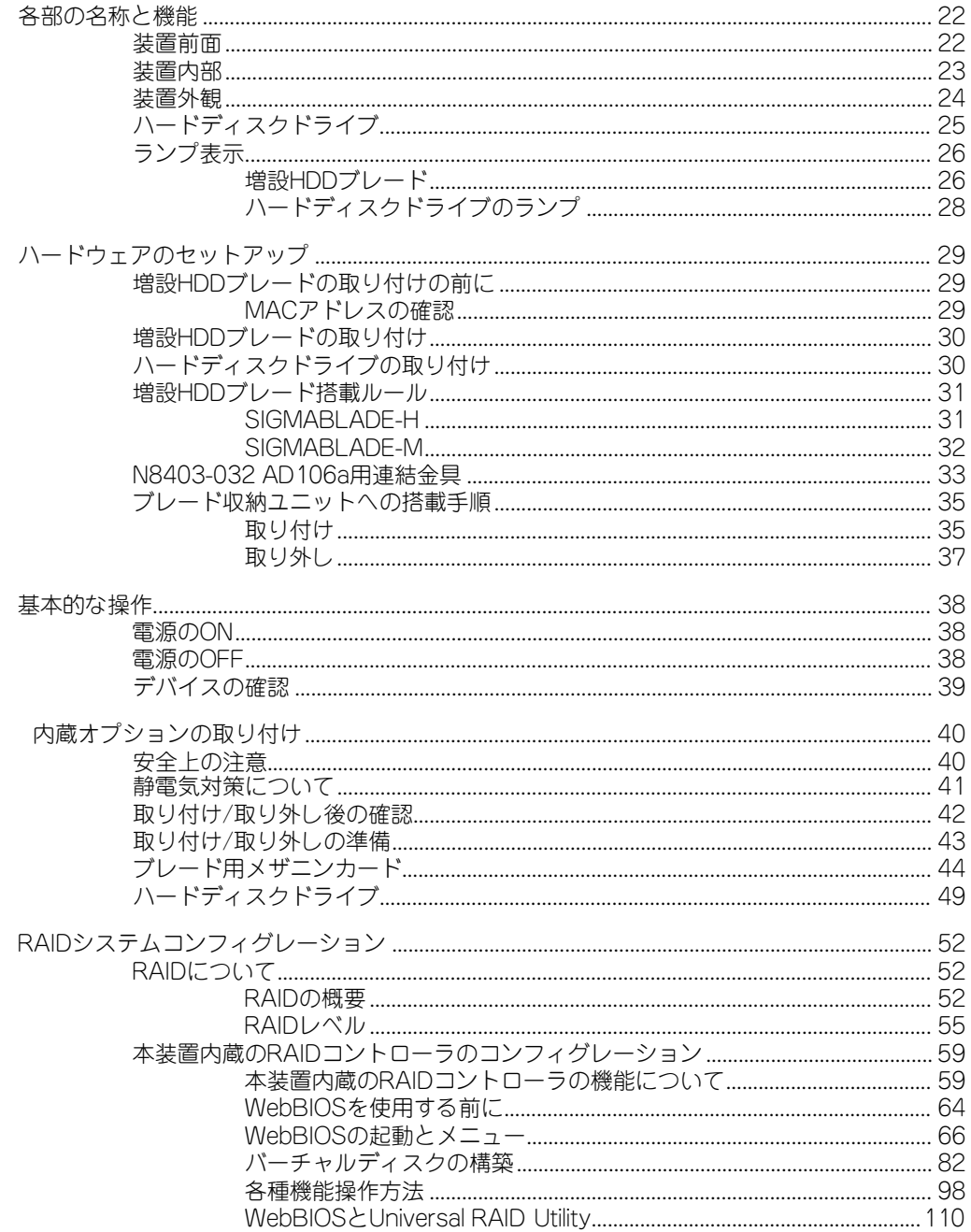

## 3 ソフトウェア編

CPUブレード添付の「EXPRESSBUILDER」を参照してください。

## 4 運用・保守編

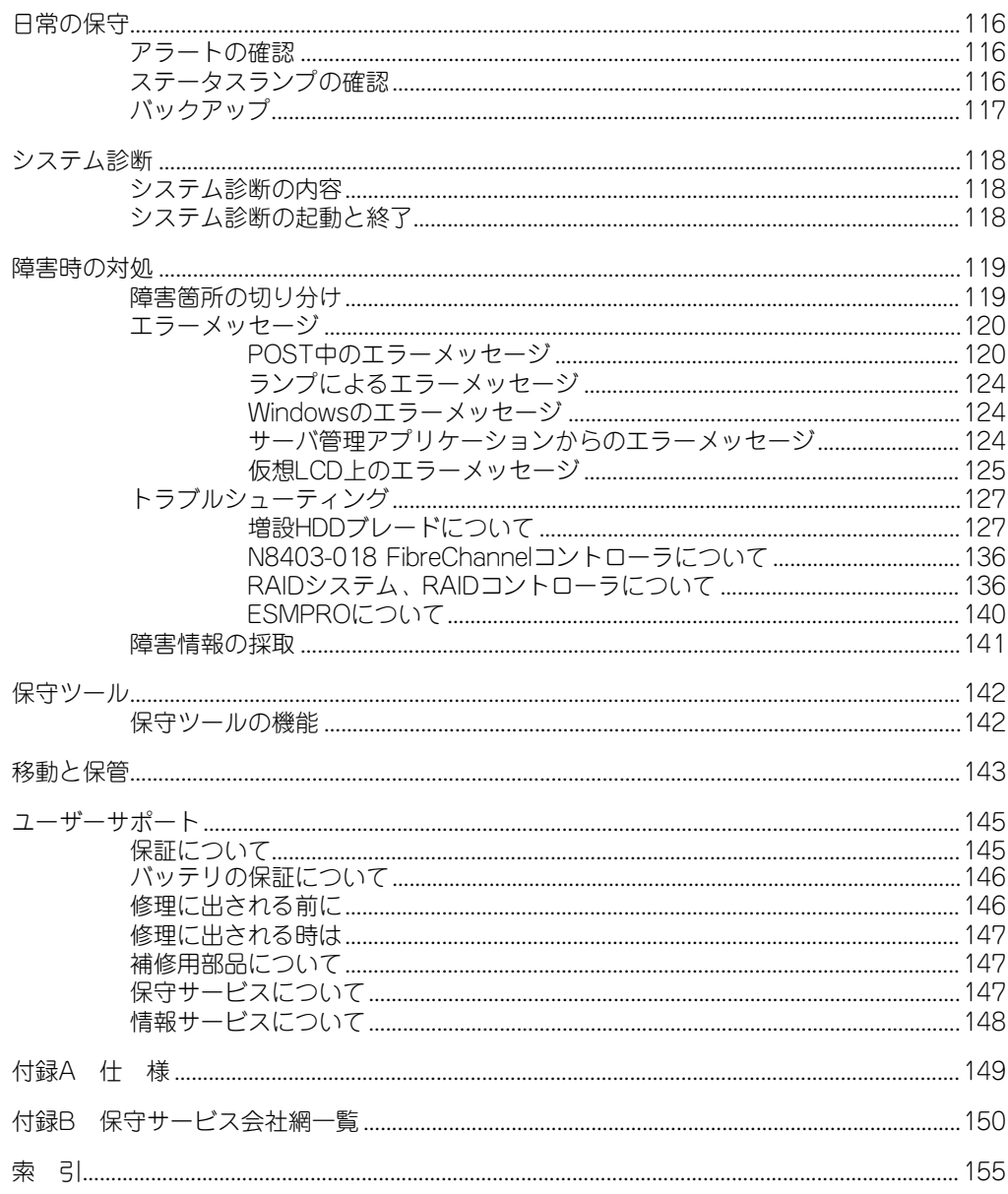

メモ